# Website Development

IT117 UNIT 4 QUIZ STUDY GUIDE

### Quiz

#### •**One attempt**

- Do not log out as you cannot get back in
- I do not have access to reset quizzes for students

#### •**One hour**

- Quiz will close at the one hour mark
- Be sure to save answers as you go

#### •**25 questions**

• One point each question

### How are Website Files named?

•What file extension is applied to website page files?

- .html
- .htm (no longer valid)
- •What is the home page of a website named?
	- index.html
		- URLs default to the index.html file

### Structure Tags

- •What are the structure tags?
- •What order are they coded?
	- doctype statement
	- html
	- head
	- body
- •How are they closed?
- •What are the last two tags on all website pages?
- •What do each of the structure tags do?
	- The head section holds the title and other content that does not display in the browser window
		- Where does the title text display?
	- The body contains the content that appears in the browser window

### Semantic Tags

•Tags named for what they do or represent

•Used for formatting, page layout, screen readers, and search engine indexing

- header
- footer
- nav
- main
- aside
- section
- article
- The following are NOT semantic tags: p, br, hr, h1, h2, h3, h4, h5, h6, a, ul, and li

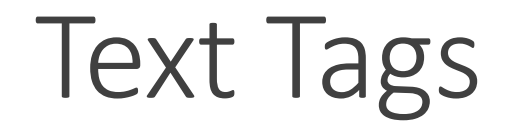

•The  $\langle p \rangle$  and  $\langle p \rangle$  tag pair is used to code paragraph text

- Formats text into a "block"
- Double spaces the content that follows
- •The hn tags are used to code heading and subheading text
	- Bolds text
	- Sizes text
	- Double spaces the content that follows
	- Sized from 1 (largest) to 6 (smallest)
- •The <hr> tag creates a horizontal line (or rule) on the page
- •The <br> tag moves content a single line down the page

### List Code

#### •Unordered list

- Creates a bulleted list
	- Use <ul> and </ul> around the list
	- Use <li> and </li> around each list item
	- Change bullet types using style="list-style-type: xxxx;"
		- Options for type include: disc (default), circle, square, and none

#### •Ordered list

- Creates a numbered list
	- Use  $\leq$  ol> and  $\leq$  /ol> around the list
	- Use <li> and </li> around each list item
	- Change the bullet types using type="xxxx"
		- Options for type include: 1 (default), A, a, I, and i

## Image Code

#### **<img> tag (empty tag – no closing tag)**

- •Required attributes and what each does
	- alt description of image for users who can't see the image
	- src sets the file path to the image
	- width sets the width of the placeholder that appears if the image doesn't show up
	- height sets the height of the placeholder that appears if the image doesn't show up
- •Use relative file paths for images for faster load time and portability
- •Code actual width and height of image for placeholder
	- Never resize images using the width and height attributes
	- Images must be sized using an editor prior to coding into a website page and uploading
- •Save and upload image files inside a folder named images
	- No capital letters or spaces allowed in file or folder names

### File Paths and Link Code

- •Relative file path or URL
	- File name alone (or file and folder)
- •Absolute file path or URL
	- Full file path or URL, including domain
- •Code a link using the <a> tag
	- Requires the href attribute
- •Use relative URL for navigation links
- •Use relative file path for images

# Website Page Editing Tools

- •What tools do you use in this course to build Web pages?
	- Text Editors:
		- MS Notepad
		- TextEdit
- •What are some other tools available for developers?
	- Website Development Applications:
		- Dreamweaver
		- Notepad++
		- Brackets